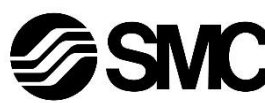

## **Manuale d'istruzioni**

**Bus di campo - Unità gateway per CC-Link EX510-GMJ1**

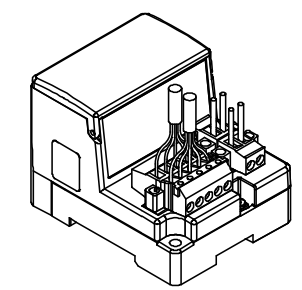

Questo prodotto è destinato al controllo delle valvole pneumatiche e degli I/O mediante la connessione al protocollo CC-Link.

## **1 Istruzioni di sicurezza**

Le istruzioni di sicurezza servono per prevenire situazioni pericolose e/o danni alle apparecchiature. Il grado di pericolosità è indicato dalle etichette di "Precauzione", "Attenzione" o "Pericolo".

Rappresentano avvisi importanti relativi alla sicurezza e devono essere seguiti assieme agli standard internazionali (ISO/IEC)\*1) e alle altre norme di sicurezza.

\*1) ISO 4414: Pneumatica - Regole generali relative ai sistemi. ISO 4413: Idraulica - Regole generali relative ai sistemi.

IEC 60204-1: Sicurezza dei macchinari - Apparecchiature elettriche delle macchine. (Parte 1: Norme generali)

ISO 10218-1: Robot e dispositivi robotici - Requisiti di sicurezza per robot industriali - Parte 1: Robot.

- Per ulteriori informazioni consultare il catalogo del prodotto, il manuale di funzionamento e le precauzioni d'uso per i prodotti di SMC.
- Tenere il presente manuale in un luogo sicuro per future consultazioni.

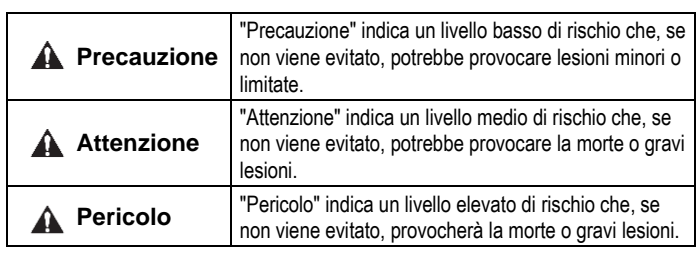

## **A** Attenzione

- **Assicurare sempre la conformità alle relative normative e standard di sicurezza.**
- Tutte le operazioni devono essere eseguite in modo sicuro da personale qualificato in conformità con le norme nazionali in vigore.
- Consultare il manuale operativo sul sito web di SMC (URL: [https://www.smcworld.com\)](https://www.smcworld.com/) per ulteriori Istruzioni di sicurezza.

## **2 Specifiche**

## **2.1 Specifiche generali**

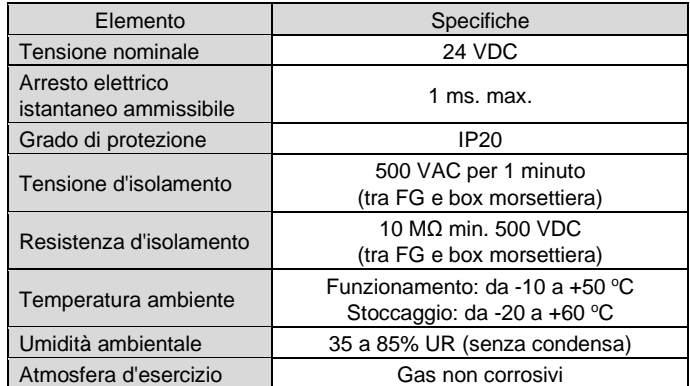

## **2 Specifiche (continua)**

#### **2.2 Specifiche gateway**

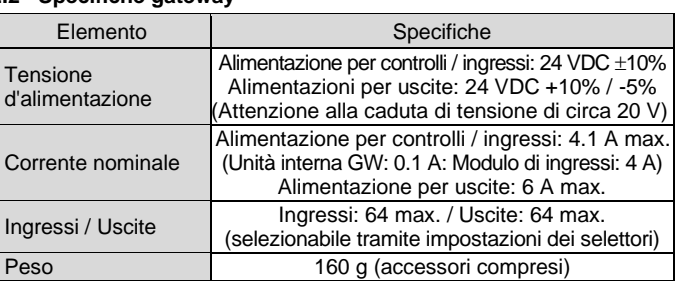

#### **2.3 Comunicazione di livello superiore**

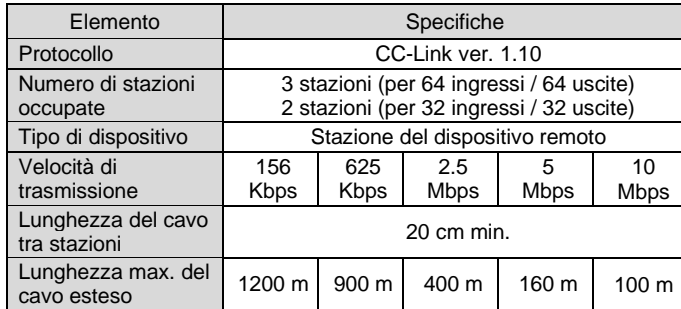

#### **2.4 Bus di livello inferiore**

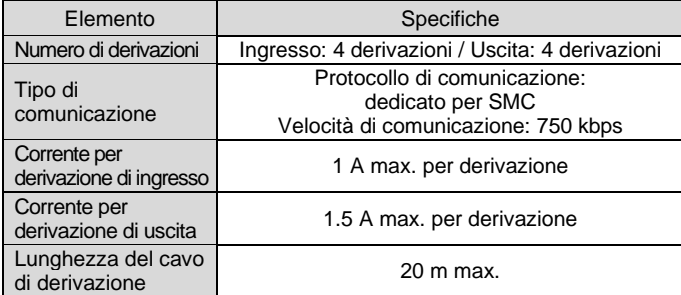

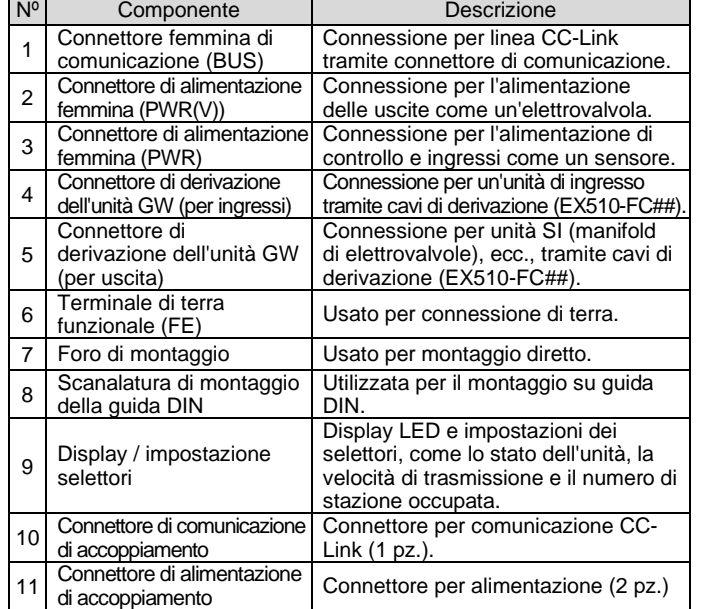

## **4 Installazione**

## **4.1 Installazione**

#### **Attenzione**

Non procedere all'installazione del prodotto senza avere precedentemente letto e capito le istruzioni di sicurezza.

#### • **Montaggio diretto**

Installare il prodotto utilizzando 2 viti M4. (Coppia di serraggio: 0.8 N•m).

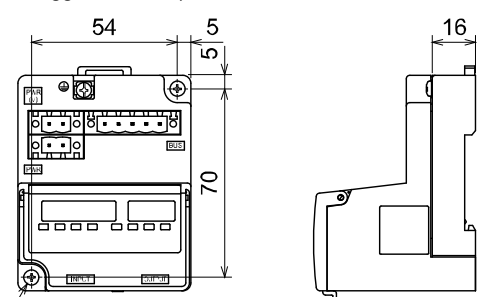

#### • **Montaggio su guida DIN**

Per montare il prodotto, posizionare il morsetto 1 del corpo sotto la guida DIN e spingerlo verso l'alto. Spingere il morsetto 2 verso il lato opposto della guida fino a quando il morsetto non scatta saldamente sulla guida.

Per la rimozione, sollevare la piastra di fissaggio della guida DIN del corpo con un cacciavite a lama piatta e rimuoverla inclinando in avanti il lato 2 del morsetto.

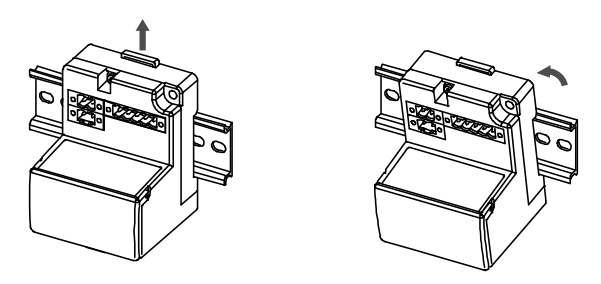

#### **4.2 Ambiente**

## **A** Attenzione

- Non usare in presenza di gas corrosivi, prodotti chimici, acqua salata, acqua o vapore.
- Non utilizzare in atmosfere esplosive.
- Non esporre alla luce diretta del sole. Utilizzare un idoneo coperchio di protezione.
- Non installare in ambienti sottoposti a forti vibrazioni o urti eccedenti le specifiche del prodotto.
- Non montare in una posizione esposta a fonti di calore che farebbero aumentare le temperature al di sopra delle specifiche del prodotto.

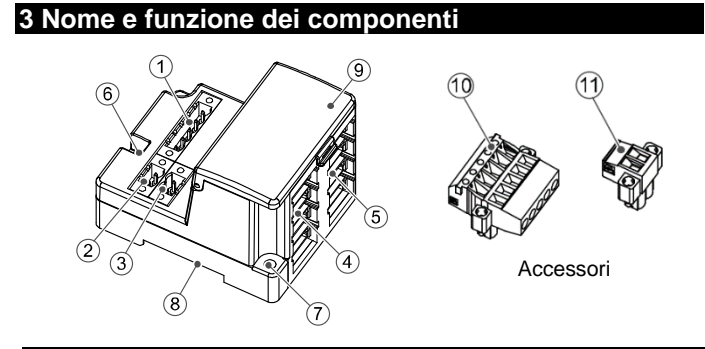

## **5 Cablaggio**

- **5.1 Cablaggio di comunicazione**
- Realizzare i collegamenti solo quando l'alimentazione è disattivata.
- Collegare i cavi dedicati a CC-Link al connettore di comunicazione dell'unità Gateway per CC-Link.
- Assicurarsi di collegare i cavi di segnale ai pin designati. Blu Bianco Giallo Schermatura
- Il connettore è adatto all'uso con fili di dimensioni comprese tra AWG24 e AWG12 (da 0.2 mm<sup>2</sup> a 2.5 mm<sup>2</sup>).
- La coppia di serraggio richiesta per i terminali è compresa tra 0.5 e 0.6 N•m.

**DAOBDONUFO** 

Blu Bianco Giallo Schermatura

## **5 Cablaggio (continua)**

• Quando si inserisce il connettore di comunicazione nell'unità Gateway, serrare saldamente le viti di fissaggio del connettore (viti con testa a cacciavite M2.5) con una coppia di serraggio compresa tra 0.2 e 0.3 N•m.

- I cavi ad alte prestazioni CC-Link non possono essere combinati con altri cavi (cavo dedicato CC-Link, cavo dedicato CC-Link compatibile con la versione 1.10).
- Se combinati, non è possibile garantire la normale trasmissione dei dati.
- Collegare la linea di schermatura del cavo dedicato CC-Link a "SLD" su ciascuna unità.

## **5.1.1 Resistenza di terminazione**

- Assicurarsi di collegare una resistenza di terminazione tra i terminali "DA"-"DB" del connettore di comunicazione su entrambe le estremità del sistema.
- La resistenza di terminazione collegata varia a seconda del cavo utilizzato nel sistema.

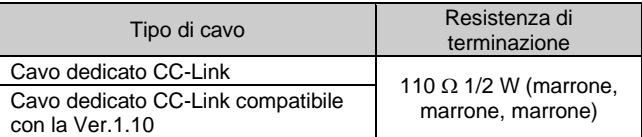

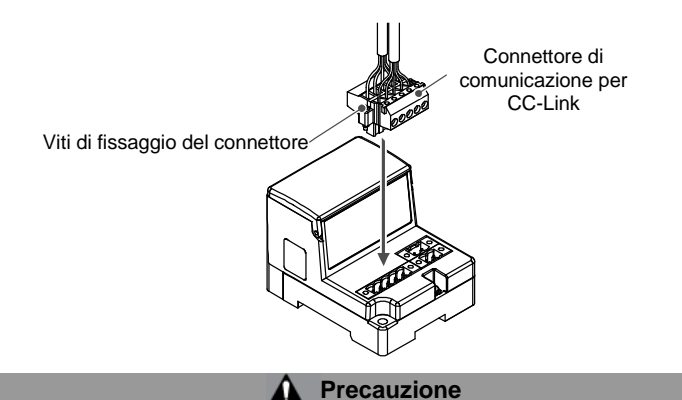

## **5.2 Cablaggio di alimentazione**

- Collegare il cablaggio di alimentazione ai due connettori di alimentazione a due pin. La struttura dell'alimentazione è composta da due sistemi, che possono essere utilizzati con un'alimentazione singola o doppia.
- Non sono necessarie alimentazioni individuali per altre unità.
- Assicurarsi di collegarsi al pin designato.
- Il connettore di alimentazione è adatto per l'uso con fili di dimensioni comprese tra AWG24 e AWG12 (da 0.2 mm $^2$  a 2.5 mm $^2$ ).
- Serrare saldamente il connettore alla coppia di serraggio compresa tra 0.5 e 0.6 N•m.

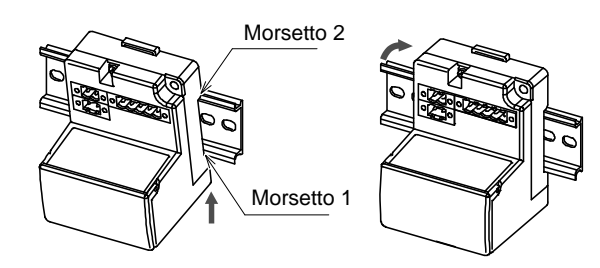

ISTRUZIONI ORIGINALI

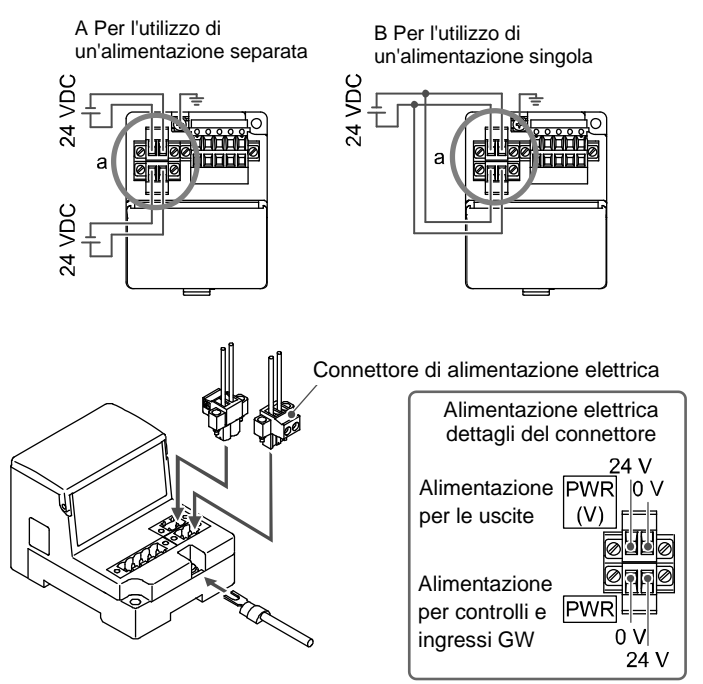

Pagina 2 di 2

## **5 Cablaggio (continua)**

#### **5.3 Cablaggio del cavo di derivazione**

Per il cablaggio tra le singole unità si devono utilizzare cavi di derivazione (EX510-FC##) e connettori di derivazione (EX510-LC1). L'unità SI e l'unità di ingressi dispongono di due connettori di derivazione ciascuna.

#### **5.3.1 Fissaggio a pressione del connettore di derivazione**

Di seguito è descritto il metodo di assemblaggio mediante la pressione del connettore di derivazione.

#### • **Componenti**

#### • **Procedura di montaggio**

- 1) Posizionare un cavo di derivazione nella copertura con il filo marrone sul pin n. 1.
- 2) Spingere l'estremità del cavo fino al tappo isolante sulla copertura.
- 3) Piegare la copertura in modo che il cavo di derivazione rimanga intrappolato.
- 4) Fissare la punta del fermo inserendola attraverso il foro del fermo di fissaggio.

5) Verificare che il colore del filo contrassegnato sul connettore di derivazione corrisponda al colore del filo del cavo di derivazione.

#### • **Bloccaggio del cavo**

- 1) Fissare provvisoriamente il corpo. Inserire i quattro fermi sul corpo nei quattro canali della copertura e premerli fino a che il fermo non si innesta.
- 2) Fissare a pressione la copertura sul corpo utilizzando una pinza adeguata.
- 3) Verificare che tutti e quattro i fermi siano completamente innestati.

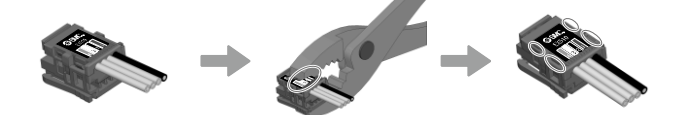

#### **5.3.2 Collegamento dei cavi di derivazione**

Inserire i cavi di derivazione dal basso verso l'alto. (COM A, B, C, D) sul lato dell'unità Gateway.

#### **5.4 Collegamento a terra**

**A** Precauzione

Assicurarsi di impostare la velocità di trasmissione nell'intervallo sequente.

È necessario realizzare un collegamento a terra sicuro (classe di protezione 3) dal terminale FE a un punto di collegamento a terra.

## **5 Cablaggio (continua)**

## **6 Impostazione**

- **6.1 Impostazione dei selettori**
- (1) L'impostazione dei selettori deve essere eseguita con l'alimentazione disattivata.
- (2) Aprire il coperchio del display.
- (3) Impostare gli interruttori usando un piccolo cacciavite a lama piatta.

## **6.2 Impostazione del numero di stazione / Velocità di trasmissione**

La seguente impostazione viene eseguita tramite il selettore SW1.

**6.2.1 Impostazione del numero di stazione (selettore SW1 da 1 a 7)** Impostare il numero di decine per il numero di stazione in STATION NO. "10", "20" e "40" e impostare l'unità per il numero di stazione in STATION NO. "1", "2", "4" e "8".

Tutte le impostazioni, al momento della spedizione dallo stabilimento, sono disattivate e non viene impostato alcun numero di stazione. Assicurarsi di impostare il numero di stazione nell'intervallo da 1 a 62 (con 3 stazioni occupate).

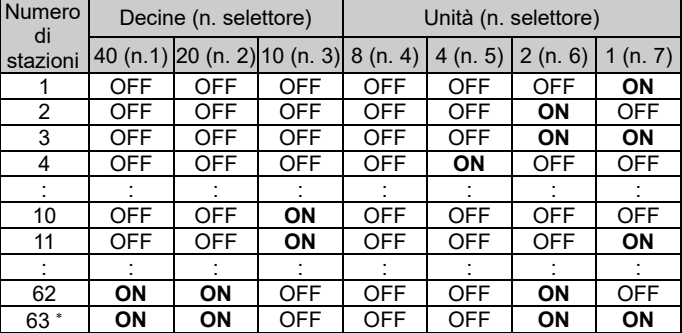

\* Con 2 stazioni occupate.

#### **6.2.2 Impostazione della velocità di trasmissione (selettore SW1 da 8 a 10)**

• Selezionare la velocità di comunicazione per CC-Link.

Tutte le impostazioni sono disattivate al momento della spedizione e sono regolate su 156 kbps.

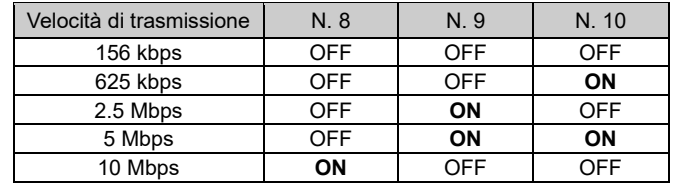

#### **6 Impostazione (continua)**

**6.3 Impostazione di Hold / Clear e del numero di stazioni occupate (SW2)**

-Impostazioni HOLD/CLR

\* I selettori n. 5 e n. 6 non sono utilizzati (tenerli spenti).

#### **6.3.1 Impostazione HOLD/CLR (selettore SW2 n.1)**

L'impostazione è la seguente.

L'impostazione alla spedizione è disattivata, impostata su CLR.

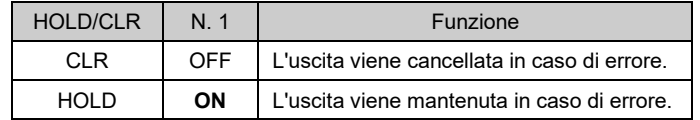

#### **6.3.2 Impostazione del numero di stazioni occupate (selettore SW2 da n. 2 a n.3)**

L'impostazione del numero di stazioni occupate si esegue con i selettori n. 2 e n.3.

L'impostazione predefinita al momento della spedizione è di 3 stazioni occupate.

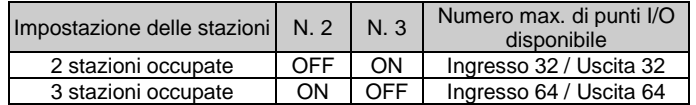

SW2 OFF ON<sup>1</sup>

#### **6.4 Impostazione della modalità (selettore SW2 n. 4)**

L'impostazione della modalità dell'attacco è disponibile quando sono occupate 2 stazioni.

Il selettore n. 4 viene utilizzato per l'impostazione della modalità. L'impostazione predefinita di fabbrica è la modalità A.

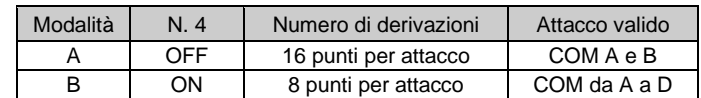

Consultare il manuale operativo sul sito web di SMC (URL: [https://www.smcworld.com\)](https://www.smcworld.com/) per ulteriori dettagli sull'impostazione dei selettori.

#### **7 Codici di ordinazione**

Consultare il catalogo sul sito web di SMC (URL[: https://www.smcworld.com\)](https://www.smcworld.com/) per i Codici di ordinazione.

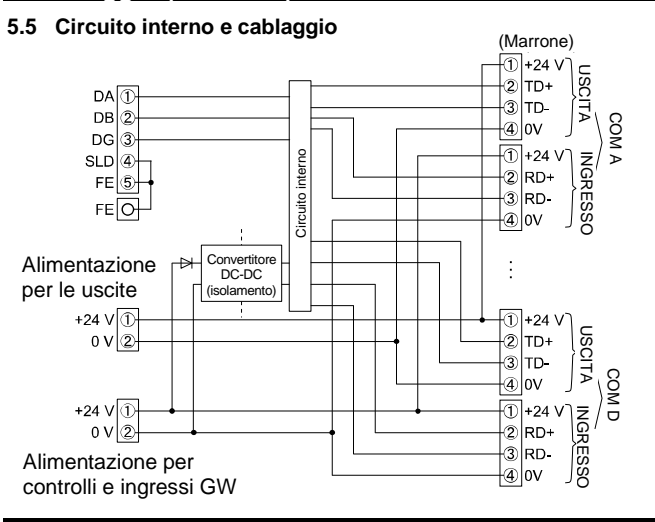

#### **8 Dimensioni (mm)**

Consultare il catalogo sul sito web di SMC (URL[: https://www.smcworld.com\)](https://www.smcworld.com/) per le dimensioni.

### **9 Limitazioni d'uso**

**9.1 Limitazione di garanzia ed esonero da responsabilità/Requisiti di conformità**

Consultare le Precauzioni d'uso dei prodotti di SMC.

#### **10 Smaltimento del prodotto**

Questo prodotto non deve essere smaltito come rifiuto urbano. Controllare le normative e le linee guida locali per smaltire correttamente questo prodotto, al fine di ridurre l'impatto sulla salute umana e sull'ambiente.

## **11 Indicazione dei LED**

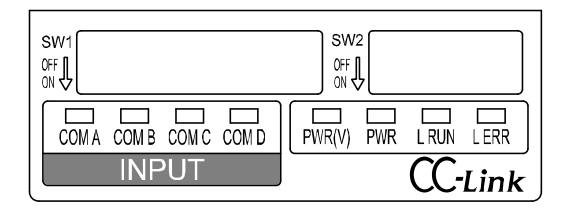

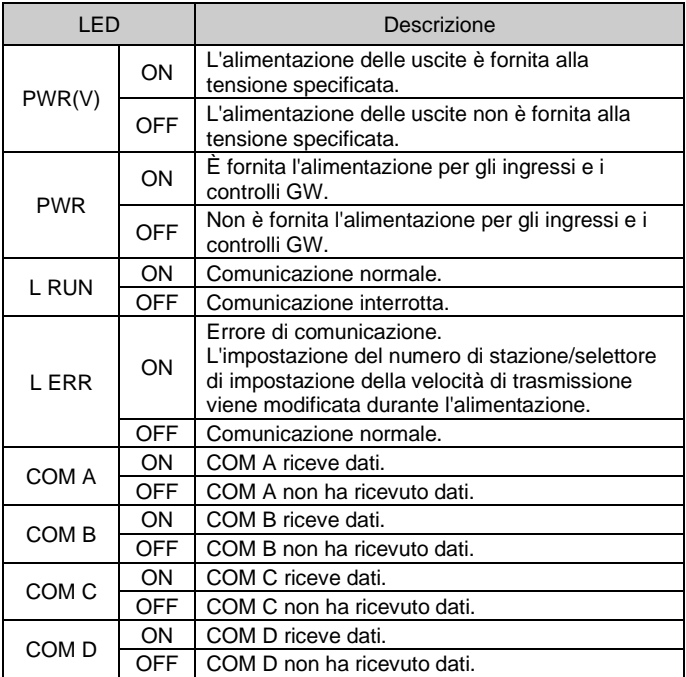

\* Solo se l'unità di ingressi è collegata e comunica normalmente.

## **12 Manutenzione**

#### **12.1 Manutenzione generale**

## **Precauzione**

- L'inosservanza delle corrette procedure di manutenzione può provocare malfunzionamenti e danni all'impianto.
- Se manipolata in modo scorretto, l'aria compressa può essere pericolosa. • La manutenzione dei sistemi pneumatici deve essere effettuata
- esclusivamente da personale qualificato.
- Prima di eseguire la manutenzione, interrompere l'alimentazione elettrica e assicurarsi di aver disattivato la pressione di alimentazione. Controllare che l'aria sia stata rilasciata nell'atmosfera.
- Dopo l'installazione e la manutenzione, fornire la pressione d'esercizio e l'alimentazione elettrica all'impianto ed eseguire le opportune prove di funzionamento e trafilamento per assicurarsi che l'apparecchiatura sia installata in modo corretto.
- Se durante la manutenzione vengono manomessi i collegamenti elettrici, assicurarsi che questi vengano ricollegati in modo corretto e che vengano eseguiti i controlli di sicurezza come richiesto per garantire continuamente la conformità con le leggi nazionali in vigore.
- Non apportare nessuna modifica al componente. • Non smontare il prodotto, a meno che non sia diversamente indicato
- nelle istruzioni di installazione o manutenzione
- Interrompere il funzionamento se il prodotto non funziona correttamente.

## **13 Contatti**

Visitare [www.smcworld.com](http://www.smcworld.com/) o [www.smc.eu](http://www.smc.eu/) per il distributore/importatore locale.

# **SMC Corporation**

URL[: https://www.smcworld.com](https://www.smcworld.com/) (Global) [https://www.smc.eu](https://www.smc.eu/) (Europe) SMC Corporation, 4-14-1, Sotokanda, Chiyoda-ku, Tokyo 101-0021, Japan Le specifiche sono soggette a modifiche senza preavviso da parte del fabbricante. © 2021 SMC Corporation Tutti i diritti riservati. Template DKP50047-F-085M

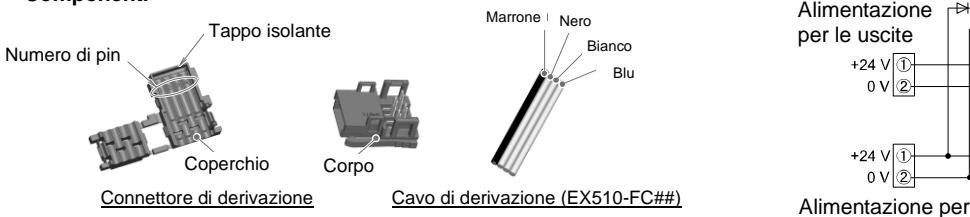

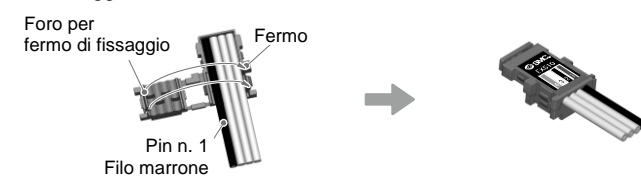

Blu

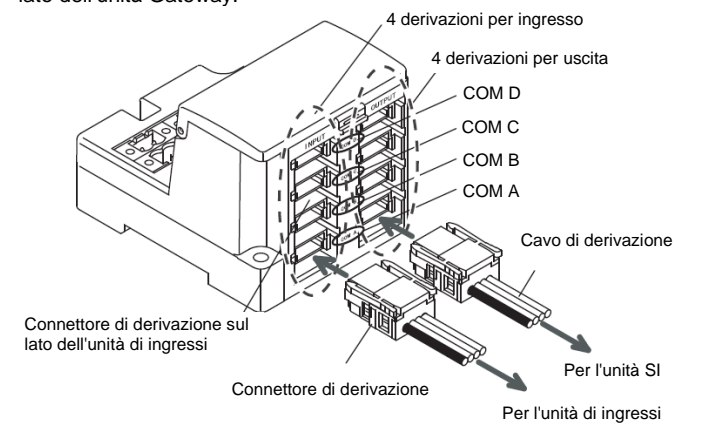

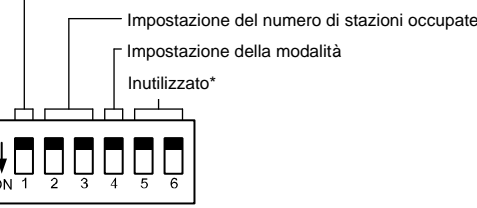

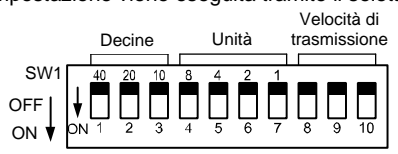